# Object Classes Management

In this window there are two tabs that allow you to manage existing [objects classes](https://wiki.saymon.info/display/SAYMONEN/Object+classes) and create new ones, also you can change the list of colunms displayed in the [Table View](https://wiki.saymon.info/display/SAYMONEN/Table+View).

In this window there are two tabs that allow you to create new and manageexisting[objects classes,](https://wiki.saymon.info/display/SAYMONEN/Object+classes) their properties and operations, and also change the columns list displayed in Table view.

- [General](#page-0-0)
- [Properties](#page-0-1)
- [Operations](#page-1-0)
- [Table](#page-4-0)

#### <span id="page-0-0"></span>**General**

This section consists of a list of the existing classes, for which it is possible to change:

٠

- name;
- description;
- view that will be used by default for selected class;
- display mode in tree.

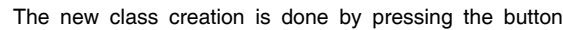

<span id="page-0-1"></span>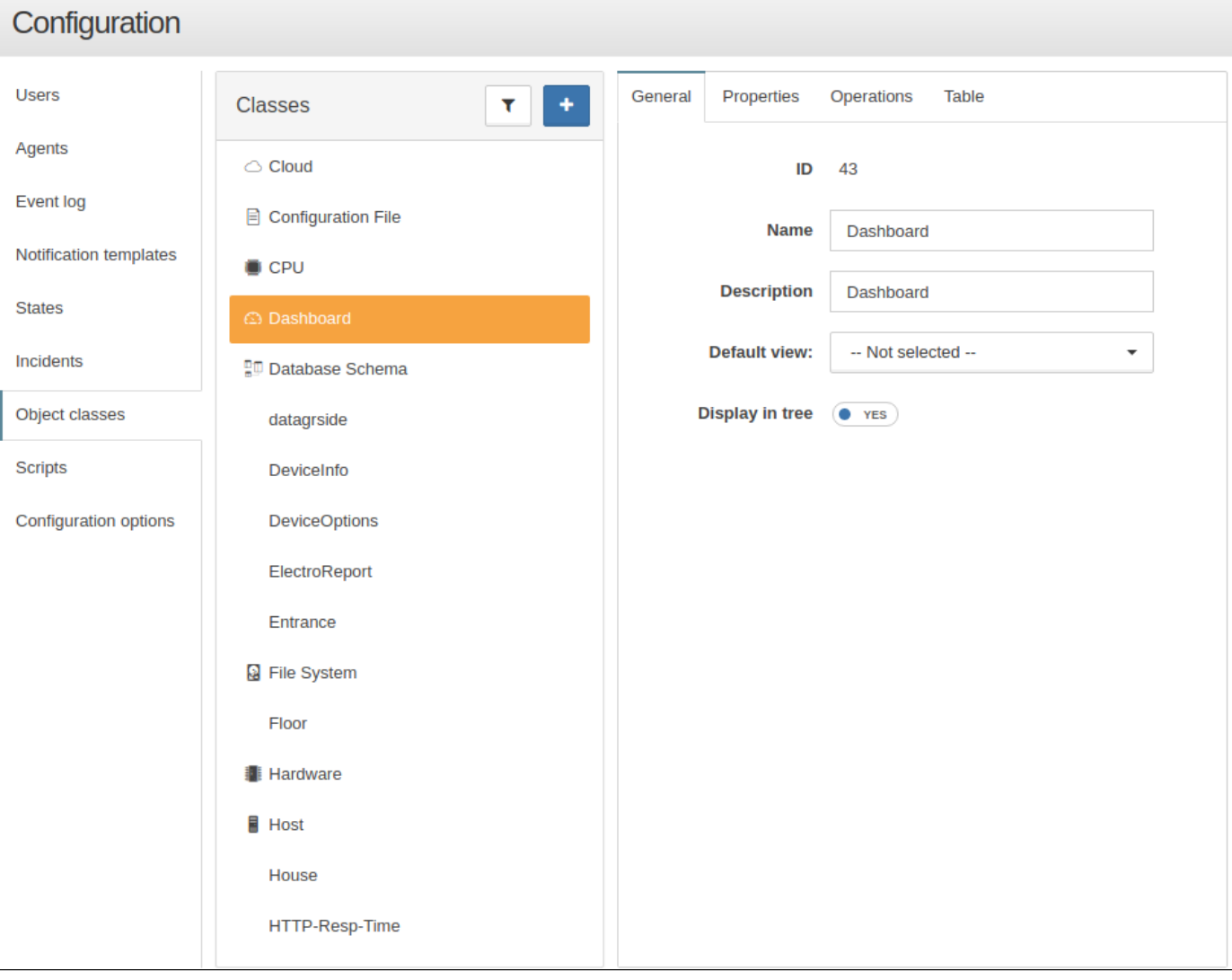

# **Properties**

The section includes two fields for filling:

- name;
- value.

The field "Value" is not required. A property will be created with an empty value.

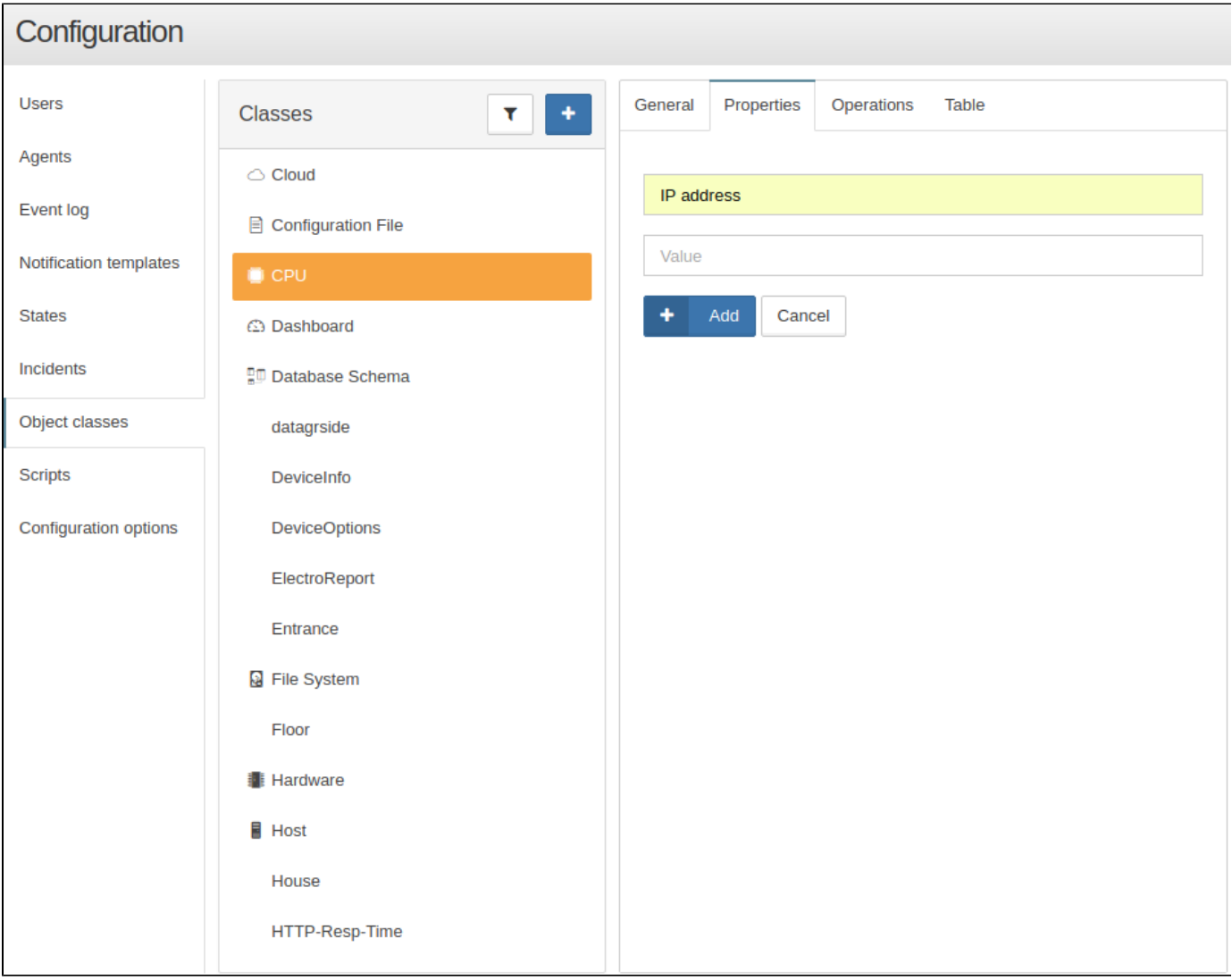

## <span id="page-1-0"></span>**Operations**

There are two opeations types, depending on the choice of which the fields number and content to be filled in vary:

• [Program / script execution](https://wiki.saymon.info/display/SAYMONEN/_Program+or+script+execution)runs executable file.

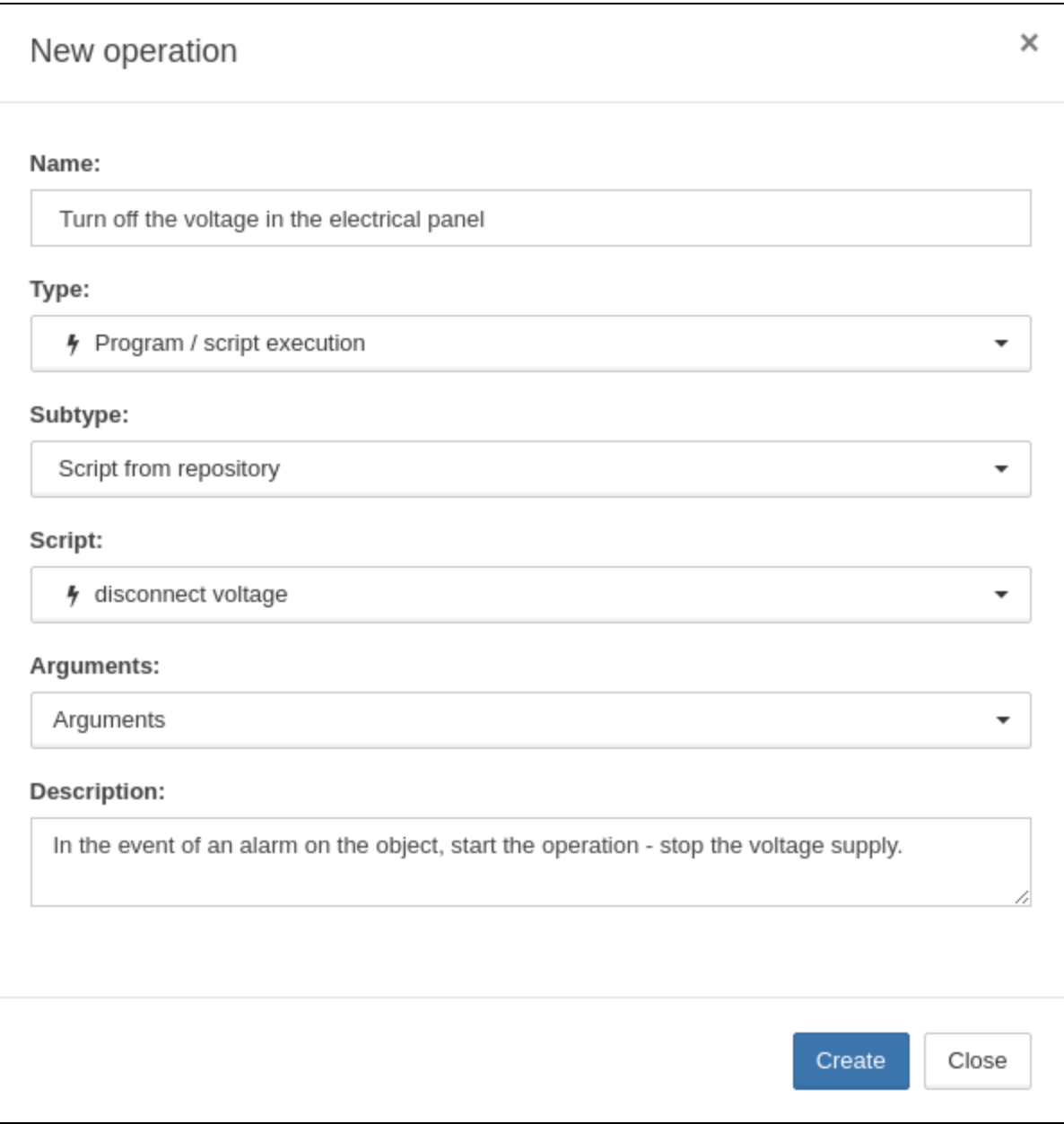

MQTT message sends a message using the MQTT protocol.

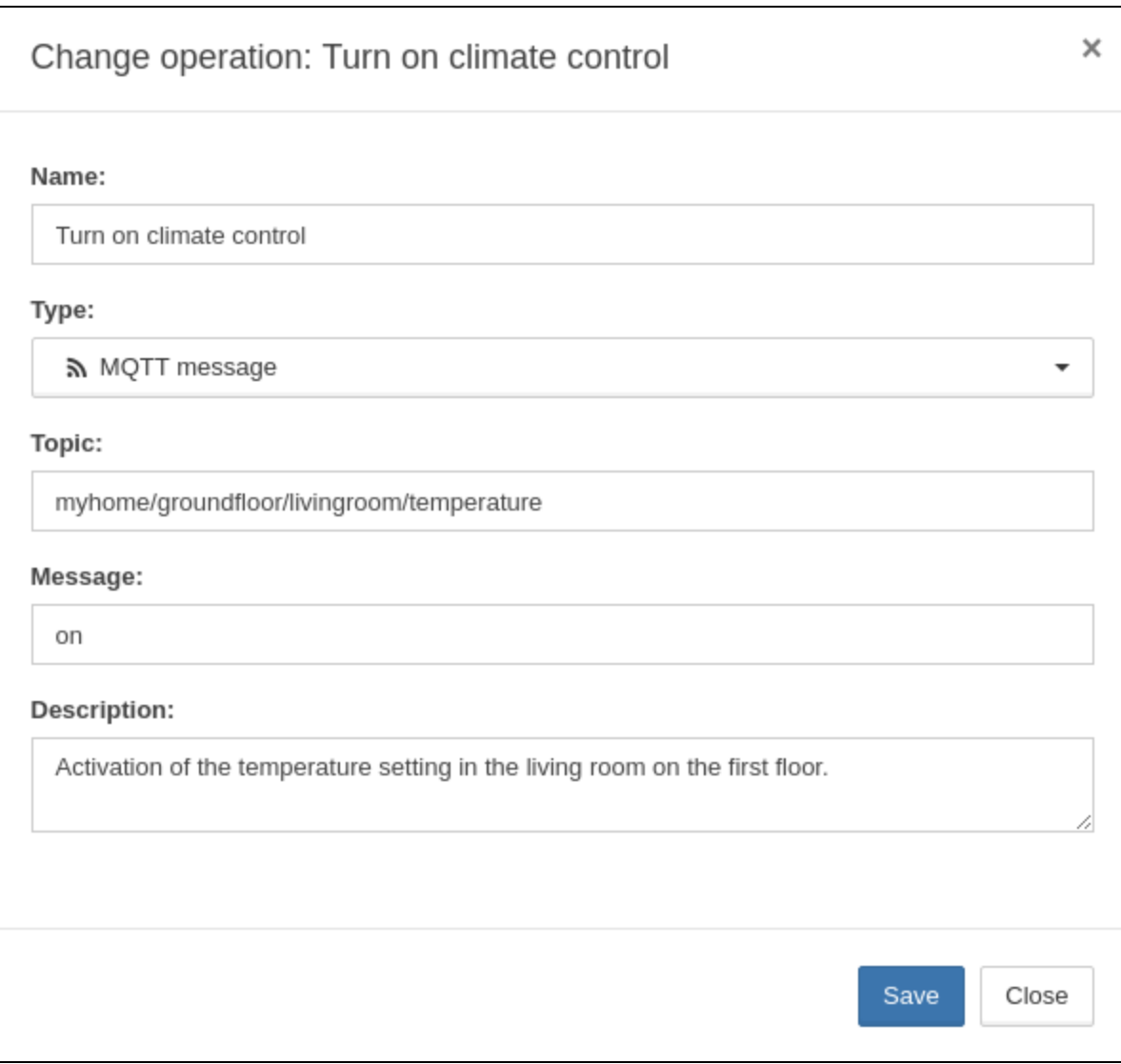

#### Fields description:

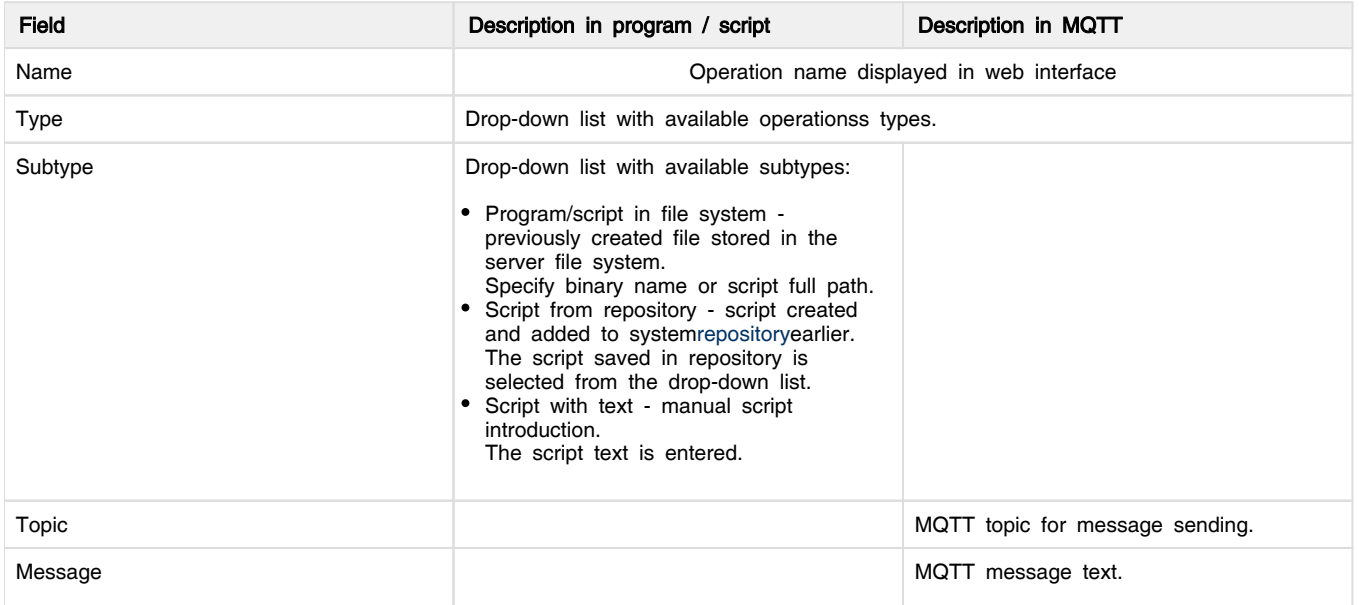

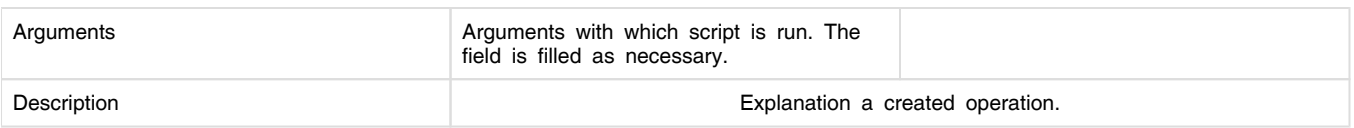

### <span id="page-4-0"></span>**Table**

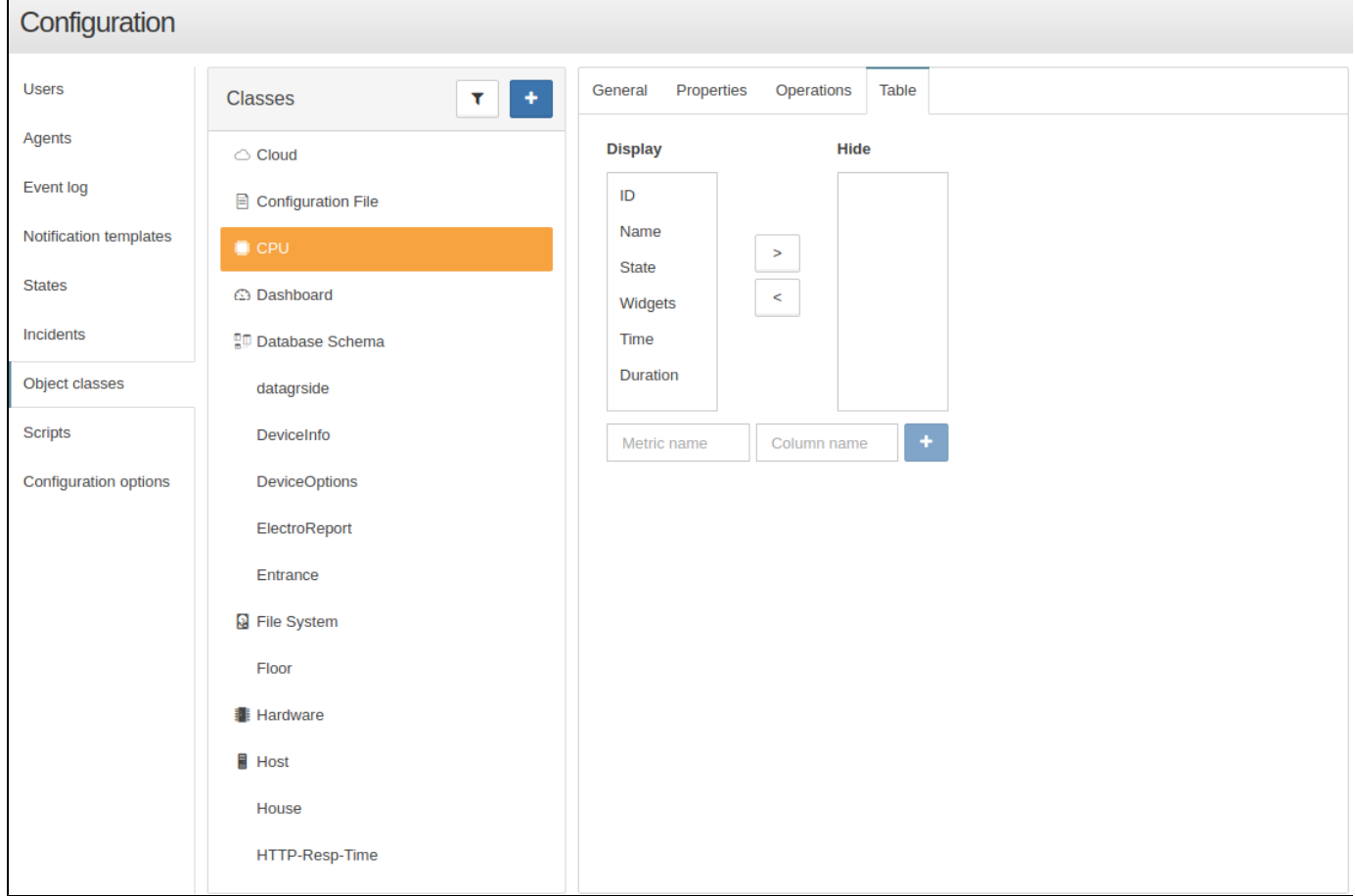

The following columns are available by default:

- ID unique object ID;
- [Name](https://wiki.saymon.info/display/SAYMONEN/Parameters)—name of the object with icon according to this class;
- [State—](https://wiki.saymon.info/display/SAYMONEN/Object+states) status of the object
- [Widgets—](https://wiki.saymon.info/display/SAYMONEN/Widgets) graphic display of the widgets configured for the object (counter, ring, circle, chart, button)
- Time date and time when the object get the current state;
- Duration time during which the object is in the current state.

If it is necessary you can add your colunms using the panel:

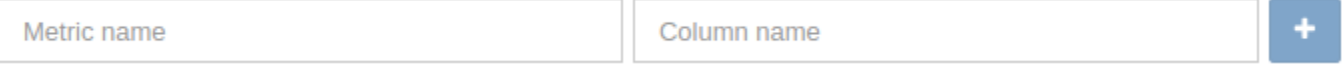

where:

- metric name the metric name which valueis takenfrom the table o[fagent datad](https://wiki.saymon.info/display/SAYMONEN/Data)isplayed intheobjects table, for example«percentageUsage.combined» (case-sensitive);
- colunm name an arbitraryname displayed inthetable headerinsteadof the metric name, for example«CPU Download,%»insted of«percentageUsage.combined».